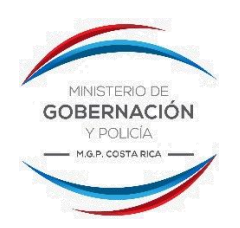

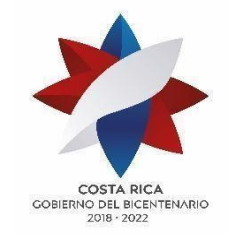

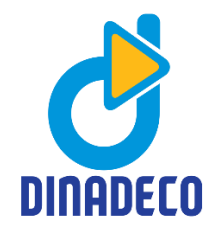

Comunicado de Prensa 20 de abril de 2020

## **Dinadeco faculta a las juntas directivas de las organizaciones comunales a utilizar la plataforma de WhatsApp para sesionar**

- *Ésta disposición es implementada como medida alterna ante la emergencia nacional ocasionada por el COVID-19*
- *La aplicación permite generar un historial de las conversaciones y contar con los insumos para la creación del acta de la reunión*
- *Las sesiones virtuales modifican el mecanismo de ejecución pero mantienen los requisitos de quórum estructural, quórum funcional y cantidad de votos para la toma de decisiones*

En el marco de la declaratoria de emergencia nacional y las disposiciones emanadas desde el Gobierno de la República en la atención de la pandemia ocasionada por el COVID-19, Dinadeco faculta a las juntas directivas de las organizaciones de desarrollo comunal a sesionar mediante la utilización de WhatsApp.

Esta plataforma es una opción viable para aquellas organizaciones comunales cuyas juntas directivas no cuentan con otro tipo de alternativas tecnológicas para realizar sus sesiones virtuales.

La aplicación resulta muy práctica y permite comunicaciones interactivas como lo son el compartir fotos, vídeos, ubicación, documentos y contactos, además del envío de audios grabados instantáneamente entre los usuarios.

El uso de WhatsApp garantiza a las organizaciones que se respeten los requisitos definidos por la Procuraduría General de la República mediante el criterio C-241-2013 del 4 de noviembre del 2013, específicamente:

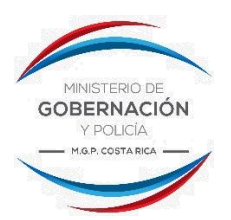

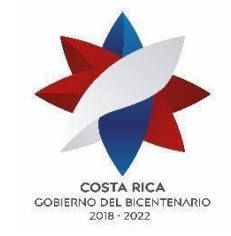

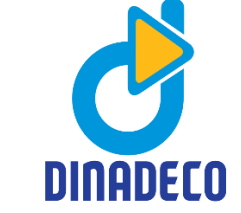

- **Simultaneidad:** todos sus integrantes deben coincidir en el mismo momento en la sesión y pueden participar respetando el uso de la palabra.
- **Deliberación:** todos los integrantes tienen la posibilidad de interactuar, escuchar y generar una discusión.
- **Colegialidad**: deliberación conjunta de todos los integrantes y que esto permita la toma de decisiones mediante el acto de votación del acuerdo.

Asimismo, la aplicación permite generar un historial de las conversaciones de la reunión, por lo se cuenta con una herramienta para obtener insumos importantes que permitan la creación del acta de la sesión.

Es importante tener en cuenta, que según el sistema operativo del teléfono, se podrá obtener el historial de la siguiente manera:

## **● Sistema Android**

Para exportar una copia del historial de un chat del grupo de WhatsApp deberá utilizar la opción de enviar historial del chat:

- *1.* Abre el chat del grupo.
- *2.* [Botón de menú.](https://www.whatsapp.com/faq/es/android/21228643)
- *3.* Presiona más.
- *4.* Presiona Enviar chat por correo
- **5.** Selecciona Adjuntar archivo (s) o Sin archivo (s).

En el caso de **iPhone**, los pasos a seguir son muy similares, aunque cambian ligeramente al no ser los menús de ajustes idénticos. Debe abrir la conversación WhatsApp que quieres enviar por correo.

- *1.* Pulsar en el nombre del contacto o del grupo en la parte superior de la pantalla.
- *2.* Arrastrar hacia abajo y selecciona "Exportar chat por correo"
- *3.* Selecciona Adjuntar archivo (s) o Sin archivo (s).

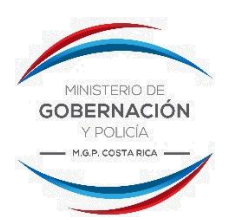

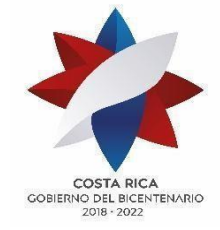

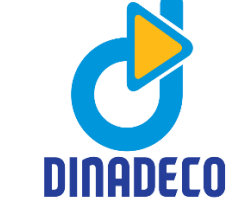

- *4.* Seleccionar la aplicación de correo electrónico. (O pulsa en Más para recibir más opciones)
- *5.* Escribir tu correo electrónico y pulsar Enviar.

En ambos casos una vez realizado el proceso el sistema generará "archivo.txt" con el historial adjunto, que se enviará por correo electrónico a la dirección indicada. Eso sí, es importante tener en cuenta dos aspectos acerca de sí se selecciona "Adjuntar archivo(s)":

- ✔ Si se adjuntan archivos, se pueden exportar hasta los últimos 10.000 mensajes.
- ✔ Si no se adjuntan archivos, se pueden exportar hasta los últimos 40.000 mensajes.

Todos estos documentos deben ser enviados al correo electrónico de la organización de desarrollo comunal o a la dirección de la secretaría, ya que es la persona a la que le corresponde hacer el levantamiento de las actas.

Asimismo, tanto para la convocatoria, como al momento de levantar el acta obligatoria de la sesión, se debe aclarar el mecanismo o plataforma a utilizar, en este caso "WhatsApp", la cantidad de miembros de conectados, el nombre y el puesto de cada uno de ellos, si se cuenta con el quórum necesario para realizar la sesión; consignar la cantidad de votos a favor y en contra, por persona votante y por acuerdo tomado; además de realizar el proceso de exportar el chat, tal y como anteriormente se indicó.

Cabe resaltar que en estas reuniones vía WhatsApp lo que se está modificando es el mecanismo de ejecución, en vez de ser presencial es virtual; por ende, todos los requisitos de quórum estructural, quórum funcional y cantidad de votos para la toma de decisiones se mantienen con normalidad.